## **Keyboard Layout in Fluxbox**

If you have set the [keyboard layout](https://docs.slackware.com/howtos:window_managers:keyboard_layout) system-wide, you do not need to do anything. If, however, you switch between layouts on a regular basis, Fluxbox lets you easily add this functionality to the menu.

## **Fluxbox Menu**

1. Open the Fluxbox menu config file:

nano ~/.fluxbox/menu

Add the following section with the layout(s) you want:

```
[submenu] (Keyboards)
     [exec] (gb) {setxkbmap gb}
     [exec] (fr) {setxkbmap fr}
[end]
```
You'll also need to reload the config.

## **Sources**

• Originally written by [sycamorex](https://docs.slackware.com/wiki:user:sycamorex)

[howtos](https://docs.slackware.com/tag:howtos), [hardware](https://docs.slackware.com/tag:hardware?do=showtag&tag=hardware), [keyboard](https://docs.slackware.com/tag:keyboard?do=showtag&tag=keyboard), [settings,](https://docs.slackware.com/tag:settings?do=showtag&tag=settings) [fluxbox,](https://docs.slackware.com/tag:fluxbox?do=showtag&tag=fluxbox) [author sycamorex](https://docs.slackware.com/tag:author_sycamorex?do=showtag&tag=author_sycamorex)

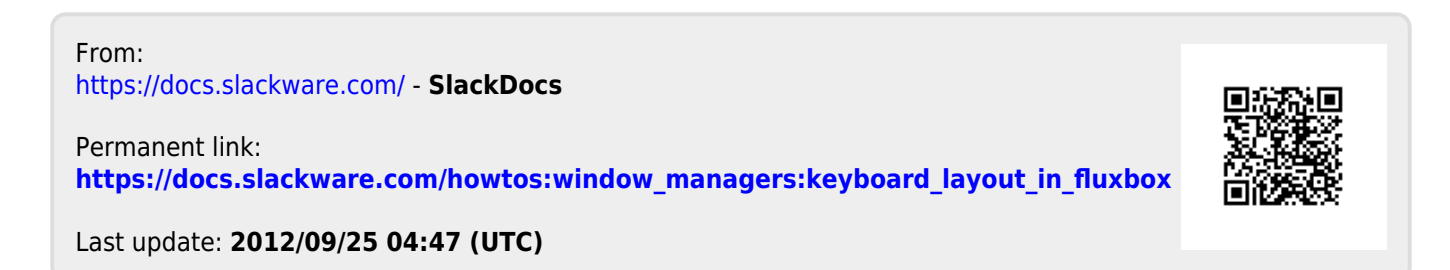